Priručnik za brzi početak rada Priručnik za brzi start Priročnik za hitri zagon

## 4 Finish Windows setup

Završite postavljanje Windowsa Finalizați configurarea Windows Završite instalaciju operativnog sistema Windows Dokončajte namestitev sistema Windows

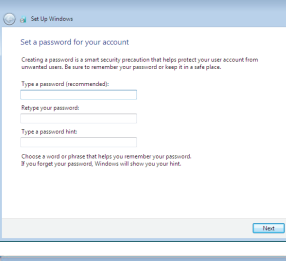

#### Set up password for Windows

Postavite zaporku za Windows Configurare parolă pentru Windows Podesite lozinku za Windows Določite geslo za Windows

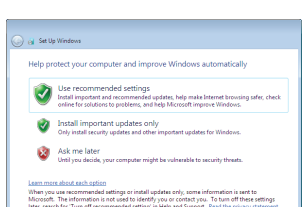

#### Connect to your network

Spojite se na vašu mrežu Conectați-vă la rețea Povežite sa svojom mrežom Povežite računalnik z omrežjem

### **NOTE:** If you are connecting to a secured wireless network, enter the password for the wireless network access when prompted.

Za više informacija | Pentru informații suplimentare Za više informacija | Za več informacij

#### To learn about the features and advanced options available on your computer, click Start  $\bigoplus$  → All Programs→ Dell Help Documentation.

Kako biste saznali više o naprednim opcijama koje su dostupne na računalu, kliknite na Start <del>Ø →</del> Svi programi→ Dokumentacija za pomoć za računalo Dell. Pentru a afla mai multe despre caracteristicile şi opţiunile avansate disponibile pentru computerul dvs., faceți clic pe Start (a→ Toate programele → Documentație de ajutor Dell. Da biste saznali više o funkcijama i naprednim opcijama dostupnim na vašem računaru, kliknite na Početak → Svi programi→ Dell Help Documentation. Če želite izvedeti več o lastnostih in naprednih možnostih, ki so na voljo na vašem računalniku, kliknite Start (+) → Vsi programi → Dokumentacija za pomoč Dell.

- NAPOMENA: Ako se povezujete na sigurnu bežičnu mrežu, upišite zaporku za pristup bežičnoj mreži kad se to zatraži.
- NOTĂ: Dacă vă conectați la o rețea wireless securizată, introduceți parola pentru acces la rețeaua wireless când vi se solicită.
- NAPOMENA: Ako se povezivanje vrši na zaštićenu bežičnu mrežu, unesite lozinku za pristup bežičnoj mreži kada se to od vas zatraži.
- **OPOMBA:** Če se povezujete v zaščiteno brezžično omrežje, ob pozivu vnesite geslo za dostop do brezžičnega omrežja.

## 3 Connect the power cable and press the power button

## For more information

Postavite postolje | Instalati suportul Podesite postolje | Postavite stojalo

Postavite tipkovnicu i miša | Configurați tastatura și mouse-ul Podesite tastaturu i miša | Namestite tipkovnico in miško

Priključite kabel za napajanje i pritisnite gumb za uključivanje/isključivanje Conectaţi cablul de alimentare şi apăsaţi pe butonul de alimentare Povežite kabl za napajanje i pritisnite dugme za napajanje Priključite napajalni kabel in pritisnite gumb za vklop

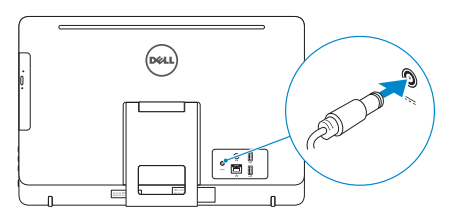

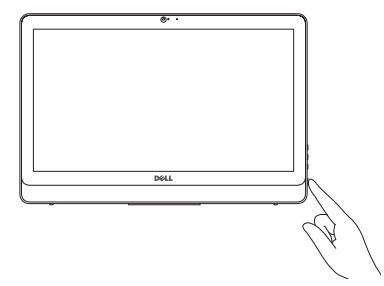

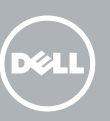

### See the documentation that shipped with the keyboard and mouse.

Pogledajte dokumentaciju koja je isporučena s bežičnom tipkovnicom i mišem. Consultați documentația expediată împreună cu tastatura și mouse-ul. Pogledajte dokumentaciju koju ste dobili uz tastaturu i miša. Glejte dokumentacijo, priloženo tipkovnici in miški.

#### Protect your computer

Zaštitite svoje računalo Protejaţi-vă computerul Zaštitite svoj računar Zaščitite svoj računalnik

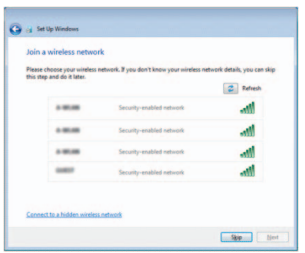

## 1 Set up the stand

## Easel stand

Slikarski stalak Suport Easel Potporni stalak Slikarsko stojalo

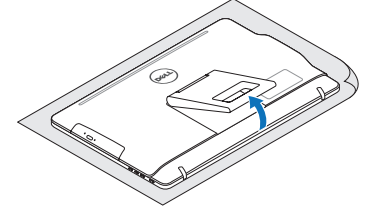

## Pedestal stand

Stalak | Suport Pedestal Stalak sa postoljem | Podstavek

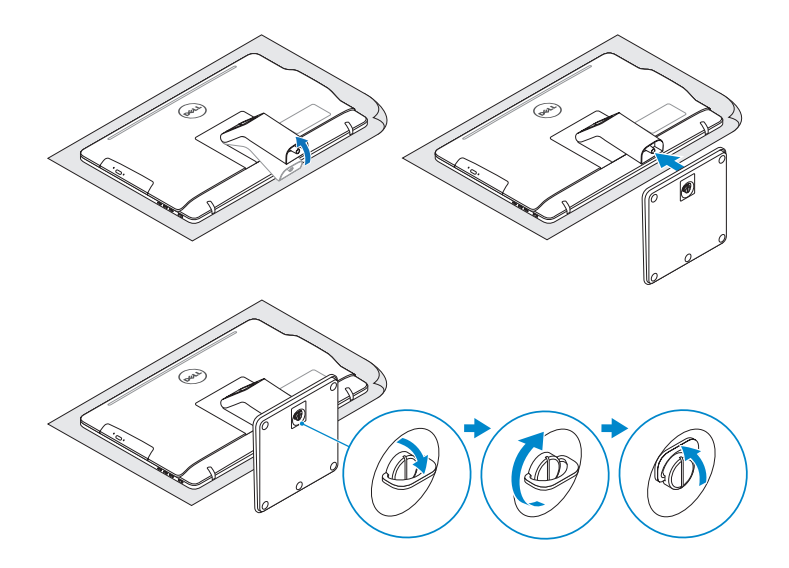

## 2 Set up the keyboard and mouse

## Quick Start Guide

# Inspiron 20

3000 Series

2015-04

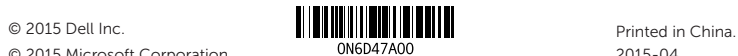

© 2015 Microsoft Corporation.

#### Product support and manuals

Podrška i priručnici za proizvod Manuale și asistență pentru produse Podrška i uputstva za proizvod Podpora in navodila za izdelek

## dell.com/support

dell.com/support/manuals

#### Contact Dell

Kontaktiranje tvrtke Dell | Contactați Dell Kontaktirajte Dell | Stik z družbo Dell

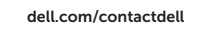

#### Regulatory and safety

Pravne informacije i sigurnost Reglementări și siguranță Regulatorne i bezbednosne informacije Zakonski predpisi in varnost

- 2. Camera-status light
- 3. Camera
- 4. Microphone (touch screen)
- 5. Media-card reader
- 6. USB 3.0 ports (2)
- 7. Headset port
- 8. Service Tag label
- 9. Regulatory label

#### Regulatory model

Regulatorna model | Model de reglementare Regulatorni model | Regulativna model

#### Regulatory type

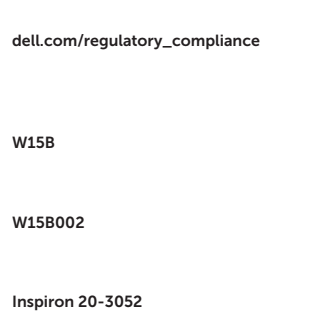

Regulatorna vrsta | Tip de reglementare Regulatorni tip | Regulativna vrsta

#### Computer model

Model računala | Modelul computerului Model računara | Model računalnika

Features

Značajke | Caracteristici | Funkcije | Funkcije

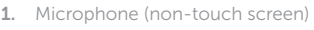

- **1.** Mikrofon (ekran nije osetljiv na dodir) **10.** Port adaptera za napajanje
- 2. Svetlo za status kamere
- 3. Kamera
- 4. Mikrofon (ekran osetlijv na dodir)
- 5. Čitač medijskih kartica
- 6. USB 3.0 portovi (2)
- 7. Port za slušalice
- 8. Servisna oznaka
- 9. Regulatorna oznaka
- 1. Mikrofon (brez zaslona na dotik)
- 2. Lučka stanja kamere
- 3. Kamera
- 4. Mikrofon (zaslon na dotik)
- 5. Bralnik predstavnostnih kartic
- 6. Vrata USB 3.0 (2)
- 7. Vrata za slušalke
- 8. Nalepka s servisno oznako
- 9. Regulativna oznaka
- 2. Svietlo statusa kamere
- 3. Kamera
- 4. Mikrofon (dodirni zaslon)
- 5. Čitač medijske kartice
- 6. USB 3.0 ulazi (2)
- 7. Ulaz za slušalice
- 8. Naljepnica servisne oznake
- 9. Regulatorna naljepnica
- 1. Microfon (fără ecran tactil)
- 2. Indicator luminos de stare a camerei 11. Port de rețea
- 3. Cameră
- 4. Microfon (cu ecran tactil)
- 5. Cititor de cartele de stocare
- 6. Porturi USB 3.0 (2)
- 7. Port pentru cască
- 8. Etichetă de service
- 9. Etichetă de reglementare

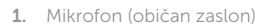

- 
- 11. Mrežni port
- 12. USB 2.0 portovi (2)
- 13. Izlazni audio port
- 14. Dugme za napajanje
- 15. Dugme za iskliučivanje ekrana
- 16. Dugmad za kontrolu osvetljenja (2)
- 17. Optička disk jedinica (opcija)
- 10. Vrata za napajalnik
- 11. Omrežna vrata
- 12. Vrata USB 2.0 (2)
- 13. Izhodni priključek za zvok
- 14. Gumb za vklop/izklop
- 15. Gumb za izklop zaslona
- 16. Gumba za upravljanje svetlosti (2)
- 17. Optični pogon (dodatna možnost)

**Tilt** 

- 10. Power-adapter port
- 11. Network port
- 12. USB 2.0 ports (2)
- 13. Audio-out port
- 14. Power button
- 15. Screen -off button
- 16. Brightness-control buttons (2)
- 17. Optical drive (optional)
- 10. Ulaz adaptera za napajanje
- 11. Ulaz za priključak mreže
- 12. USB 2.0 ulazi (2)
- 13. Ulaz audio izlaza
- 14. Gumb za uključivanje/isključivanje
- 15. Gumb za isključivanje zaslona
- 16. Upravljački gumbi za kontrolu svjetline (2)
- 17. Optički pogon (opcionalno)
- 10. Port pentru adaptorul de alimentare
- 
- 12. Porturi USB 2.0 (2)
- 13. Port ieșire audio
- 14. Buton de alimentare
- 15. Buton dezactivare ecran
- 16. Butoane de control al luminozității (2)
- 17. Unitate optică (opțional)

Nagni | Înclinare | Nagib | Nagib

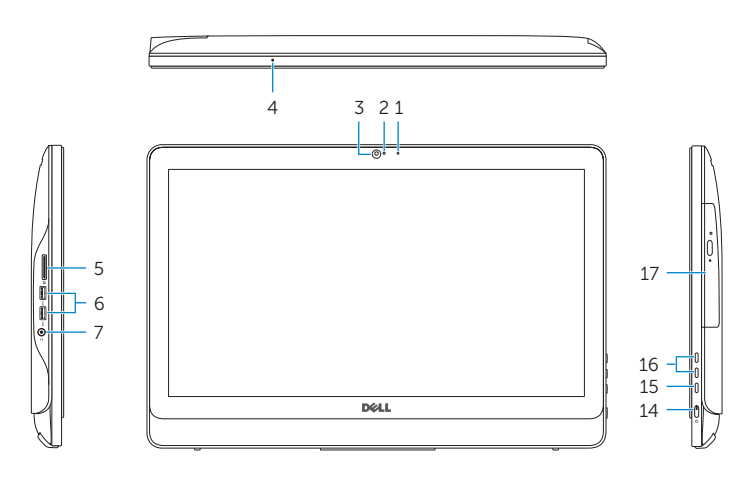

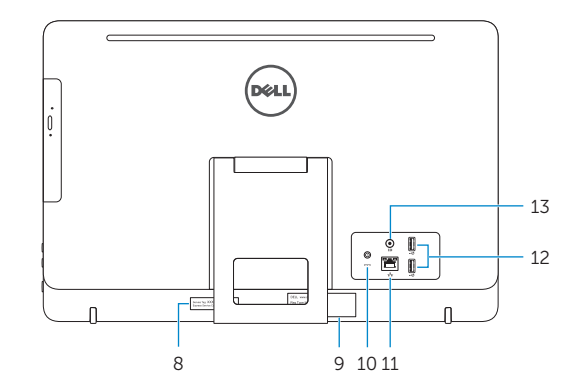

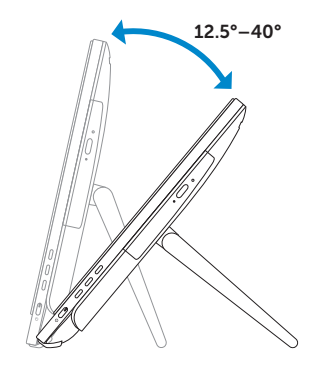

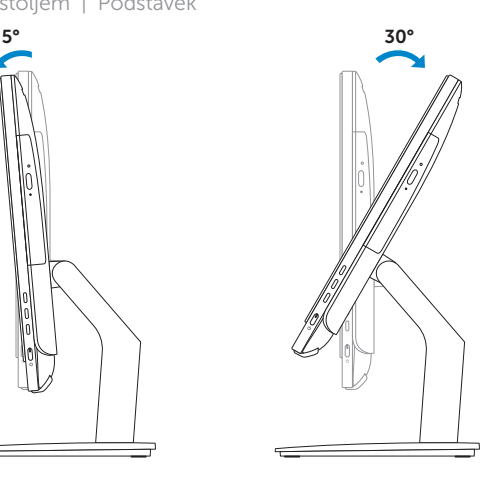

## Easel stand

Slikarski stalak Suport Easel Potporni stalak Slikarsko stojalo

## Pedestal stand

Stalak | Suport Pedestal Stalak sa postoljem | Podstavek

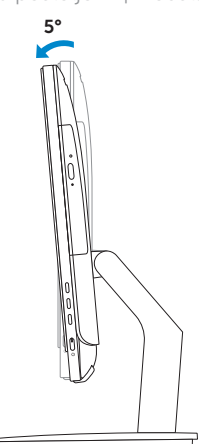